# TechnischeAnmerkung zur SNMP-Fehlerbehebung Ī

## Inhalt

[Einführung](#page-0-0) [Voraussetzungen](#page-0-1) [Anforderungen](#page-0-2) [Verwendete Komponenten](#page-0-3) [Konventionen](#page-1-0) [Manager und Agenten](#page-1-1) [MIBs, Objekt-IDs und Instanzen](#page-1-2) [Anwendungen](#page-3-0) [MIBs](#page-3-1) **[Tipps](#page-3-2)** [RFCs](#page-4-0) [Zugehörige Informationen](#page-4-1)

# <span id="page-0-0"></span>**Einführung**

Dieses Dokument bietet eine kurze Übersicht über das Simple Network Management Protocol (SNMP) und zeigt, wie die SNMP-Funktionalität auf einem Cisco Unified Computing System (UCS) Rack-Server der C-Serie getestet wird. Sie können es auch als Referenz für die grundlegende SNMP-Fehlerbehebung verwenden.

SNMP ist ein IETF-Branchenstandard (Internet Engineering Task Force), der durch mehrere RFCs (Request for Comments) definiert wird. SNMP wird in Netzwerkmanagementsystemen (NMSs) zur Überwachung von Netzwerkgeräten verwendet. SNMP funktioniert auf der Anwendungsebene. Der Hauptzweck von SNMP besteht darin, NMSs zu aktivieren, um Informationen von verwalteten Geräten abzurufen.

## <span id="page-0-1"></span>**Voraussetzungen**

#### <span id="page-0-2"></span>Anforderungen

In diesem Dokument wird davon ausgegangen, dass das NMS und alle Netzwerkgeräte korrekt konfiguriert wurden und in der Vergangenheit ordnungsgemäß funktioniert haben.

#### <span id="page-0-3"></span>Verwendete Komponenten

Die Informationen in diesem Dokument basieren auf den folgenden Software- und Hardwareversionen:

- $\bullet$  SNMP
- Cisco UCS Rack-Server der C-Serie

Die Informationen in diesem Dokument wurden von den Geräten in einer bestimmten Laborumgebung erstellt. Alle in diesem Dokument verwendeten Geräte haben mit einer leeren (Standard-)Konfiguration begonnen. Wenn Ihr Netzwerk in Betrieb ist, stellen Sie sicher, dass Sie die potenziellen Auswirkungen eines Befehls verstehen.

#### <span id="page-1-0"></span>Konventionen

Weitere Informationen zu Dokumentkonventionen finden Sie unter [Cisco Technical Tips](/c/de_de/support/docs/dial-access/asynchronous-connections/17016-techtip-conventions.html) [Conventions](/c/de_de/support/docs/dial-access/asynchronous-connections/17016-techtip-conventions.html) (Technische Tipps zu Konventionen von Cisco).

### <span id="page-1-1"></span>Manager und Agenten

Der Manager ist das NMS, und der Agent ist die Software, die auf dem verwalteten Gerät ausgeführt wird. SNMP wird zum Übertragen von Nachrichten zwischen Managern und Agenten verwendet.

### <span id="page-1-2"></span>MIBs, Objekt-IDs und Instanzen

Eine Management Information Base (MIB) ist eine Auflistung von Objekten. Es gibt zwei Objekttypen: skalar (einzelnes Objekt) und tabellarisch (mehrere Objekte). Ein Objekt ist eine oder mehrere Eigenschaften oder Variablen eines verwalteten Geräts. Diese Merkmale werden durch eine OID (Object Identifier) identifiziert. Eine OID ist eine numerische, durch Punkte getrennte Darstellung des Objektnamens und der Instanz-ID. Skalare Objekte, z. B. sysDesc, haben immer eine Instanz von 0. Wenn das Objekt eine Spalte in einer Tabelle ist, ist die Instanz-ID normalerweise der Index der Spalte. MIBs sind in einem Strukturformat strukturiert, und die Objekt-IDs werden von dieser Struktur abgeleitet.

Hinweis: Die Beispielausgabe in diesem Dokument wurde von einem Cisco UCS Rack-Server der C-Serie erfasst.

In diesem Beispiel wird die CISCO-UNIFIED-COMPUTING-PROCESSOR-MIB-Definition für cucsProcessorUnitEntry behandelt.

```
cucsProcessorUnitEntry OBJECT-TYPE
   SYNTAX CucsProcessorUnitEntry
   MAX-ACCESS not-accessible
  STATUS current
   DESCRIPTION
       "Entry for the cucsProcessorUnitTable table."
    INDEX { cucsProcessorUnitInstanceId }
    ::= { cucsProcessorUnitTable 1 }
CucsProcessorUnitEntry ::= SEQUENCE {
   cucsProcessorUnitInstanceId CucsManagedObjectId,
    cucsProcessorUnitDn CucsManagedObjectDn,
   cucsProcessorUnitRn SnmpAdminString,
    cucsProcessorUnitArch CucsProcessorUnitArch,
   cucsProcessorUnitCores Gauge32,
    cucsProcessorUnitCoresEnabled Gauge32,
```
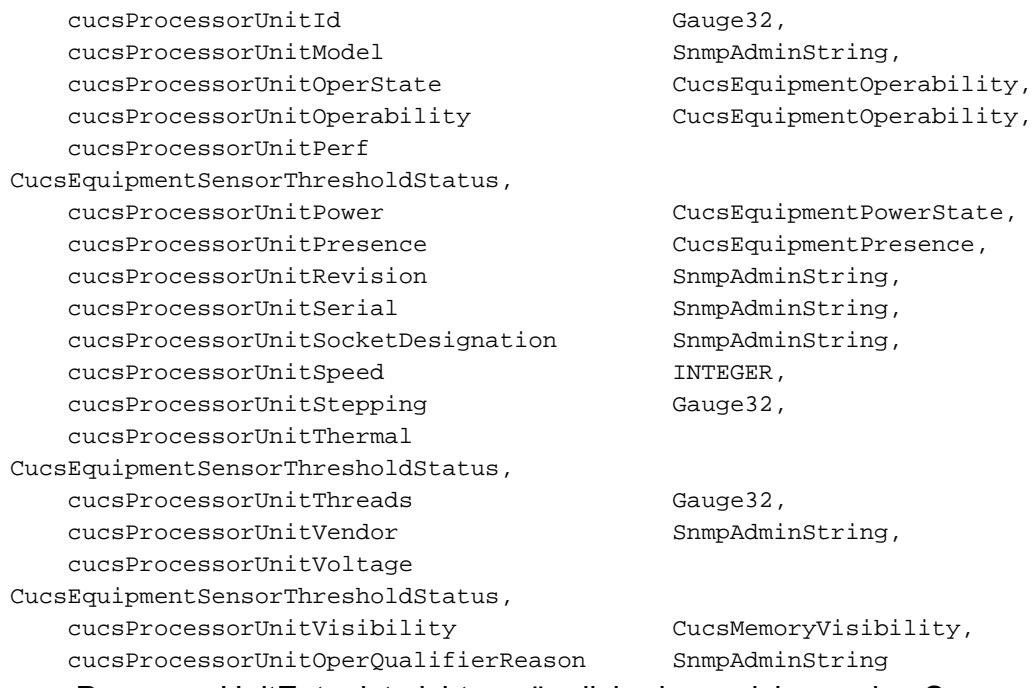

cucsProcessorUnitEntry ist nicht zugänglich, da es sich um eine Sequenz oder eine übergeordnete Instanz handelt und nicht an eine bestimmte Instanz gebunden ist. Die Objekte werden unter der Sequenz oder dem übergeordneten Element aufgelistet. Es kann hilfreich sein, sie als Zeilen in einer Tabelle zu betrachten. Die Objekte entsprechen spezifischen OIDs (numerischer Objektname + Instanz), die einzeln für Informationen angefordert werden können. Wenn Sie den Befehl snmpwalk auf der Sequenz oder dem übergeordneten Element verwenden, erhalten Sie Antworten für alle zugrunde liegenden Objekte. Sie müssen jedoch ein Übersetzungstool verwenden, um den Objektnamen den OIDs zuzuordnen.

#### Hinweis:

- Die Syntaxklausel definiert das Format der Ganzzahl. Beispiel: Zähler 32, Zähler 64, Messgerät 32, IP-Adresse usw.
- Der maximale Zugriff definiert Lese- und Schreibvorgänge sowie Lese- und Schreibvorgänge und keinen Zugriff.
- Beschreibung ist selbsterklärend.
- Der Index identifiziert die Tabelle-ID.

Wenn Sie beispielsweise den Befehl snmpwalk auf dem cucsProcessorUnitOperStateObject verwenden, werden folgende Ergebnisse angezeigt:

```
[root@localhost snmp]# snmpwalk -v2c -c public 14.17.2.121
      .1.3.6.1.4.1.9.9.719.1.41.9.1.9
SNMPv2-SMI::enterprises.9.9.719.1.41.9.1.9.1 = INTEGER: 1
```
SNMPv2-SMI::enterprises.9.9.719.1.41.9.1.9.2 = INTEGER: 1

Es gibt zwei Antworten auf diese Anfrage, da der Server zwei Prozessoren enthält. Die Antworten spiegeln auch die beiden Instanzen für cucsProcessorUnitOperState wider, eine für jeden Prozessor. Die OID-Informationen werden für alle Objekte dieses Typs abgerufen. In diesem Beispiel verwendete der Befehl snmpwalk den Pfad durch die MIB-Struktur. Um dies zu übersetzen, können Sie die MIBs lokal laden oder nach einem Tool suchen, das SNMP MIB-Objekte und OIDs übersetzt.

In diesem Beispiel wird ein Übersetzungstool verwendet, um die OID zu übersetzen:

```
.1.3.6.1.4.1.9.9.719.1.41.9.1.9 (path through the tree)
cucsProcessorUnitOperState OBJECT-TYPE
          -- FROM CISCO-UNIFIED-COMPUTING-PROCESSOR-MIB
          -- TEXTUAL CONVENTION CucsEquipmentOperability
         SYNTAX Integer { unknown(0), operable(1), inoperable(2),
degraded(3),poweredOff(4), powerProblem(5), removed(6), voltageProblem(7),
thermalProblem(8), performanceProblem(9), accessibilityProblem(10),
identityUnestablishable(11), biosPostTimeout(12), disabled(13),
fabricConnProblem(51), fabricUnsupportedConn(52), config(81),
equipmentProblem(82), decomissioning(83), chassisLimitExceeded(84),
notSupported(100), discovery(101), discoveryFailed(102), identify(103),
postFailure(104), upgradeProblem(105), peerCommProblem(106),
autoUpgrade(107) }
         MAX-ACCESS read-only
        STATUS Current
         DESCRIPTION "Cisco UCS processor:Unit:operState managed object property"
::= \{ iso(1) org(3) dod(6) internet(1) private(4) enterprises(1)ciscoMgmt(9) ciscoUnifiedComputingMIB(719) ciscoUnifiedComputingMIBObjects(1)
cucsProcessorObjects(41) cucsProcessorUnitTable(9) cucsProcessorUnitEntry(1) 9 }
```
Über dem Objekttyp können Sie den Pfad durch die MIB-Struktur sehen, der vom Befehl snmpwalk verwendet wurde. Die Antwort 1 zeigt an, dass die Prozessoren betriebsbereit sind.

### <span id="page-3-0"></span>**Anwendungen**

Um den Befehl snmpwalk auf einem PC verwenden zu können, müssen Sie möglicherweise nach einer Anwendung suchen und diese installieren. Sie können auch nach Windows-GUI-SNMP-Anwendungen suchen.

Ein Mac funktioniert nativ.

Es sind Pakete für Linux verfügbar. Für Centos oder Redhat ist Net-SNMP eine Befehlszeilenanwendung, die SNMP-Funktionen testet. Um Net-SNMP auf Centos oder Redhat zu installieren, verwenden Sie den folgenden Befehl:

#### yum install net-snmp-utils

Hinweis: Wenn Sie planen, die MIBs zu laden, um Übersetzungen lokal auszuführen, erstellen Sie eine snmp.conf-Datei und schließen die gewünschten MIBs ein.

## <span id="page-3-1"></span>MIBs

- [Cisco UCS Manager MIB-Supportliste der C-Serie](ftp://ftp.cisco.com/pub/mibs/supportlists/ucs/ucs-C-supportlist.html)
- [Cisco UCS MIB-Supportliste der B-Serie](ftp://ftp.cisco.com/pub/mibs/supportlists/ucs/ucs-B-supportlist.html)

# <span id="page-3-2"></span>**Tipps**

- Stellen Sie sicher, dass die jeweilige MIB in der entsprechenden Codeversion unterstützt wird.
- Überprüfen Sie, ob die IP-Adresse des verwalteten Geräts erreichbar ist.
- Stellen Sie sicher, dass die Ports auf Firewalls offen sind.

• Verwenden Sie Wireshark- oder TCPDump-Ablaufverfolgungen für Antworten- und fehlerhafte Paketprobleme. filtern Sie nach IP-Adresse und Port (UDP-Port 161 für SNMP, UDP-Port 162 für Rückruf-Traps).

# <span id="page-4-0"></span>**RFCs**

SNMP sind zahlreiche RFCs zugeordnet. Dies ist eine Teilliste:

- 1155 Struktur und Identifizierung von Management-Informationen für TCP/IP-basierte Internetverbindungen
- 1156 Management Information Base für die Netzwerkverwaltung von TCP/IP-basierten Internetdiensten (MIB I)
- 1157 Simple Network Management Protocol
- 1213 Management Information Base für die Netzwerkverwaltung von TCP/IP-basierten Internetdiensten (MIB II)
- 1441 Einführung in Version 2 des Internet-Standard-Netzwerkmanagement-Frameworks
- 1452 Koexistenz zwischen Version 1 und Version 2 des Internet-Standard-Netzwerkmanagement-Frameworks
- 2578 Struktur der Managementinformationen Version 2
- 3414 Benutzerbasiertes Sicherheitsmodell für Version 3 des Simple Network Management Protocol
- 3584 Koexistenz zwischen Version 1, Version 2 und Version 3 des Internet-Standard-Netzwerkverwaltungsprotokolls

# <span id="page-4-1"></span>Zugehörige Informationen

• [Technischer Support und Dokumentation - Cisco Systems](http://www.cisco.com/cisco/web/support/index.html?referring_site=bodynav)